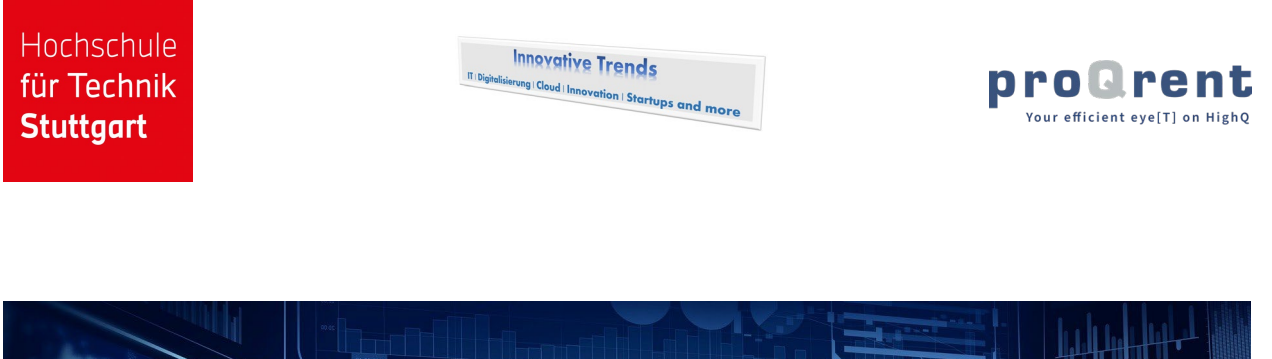

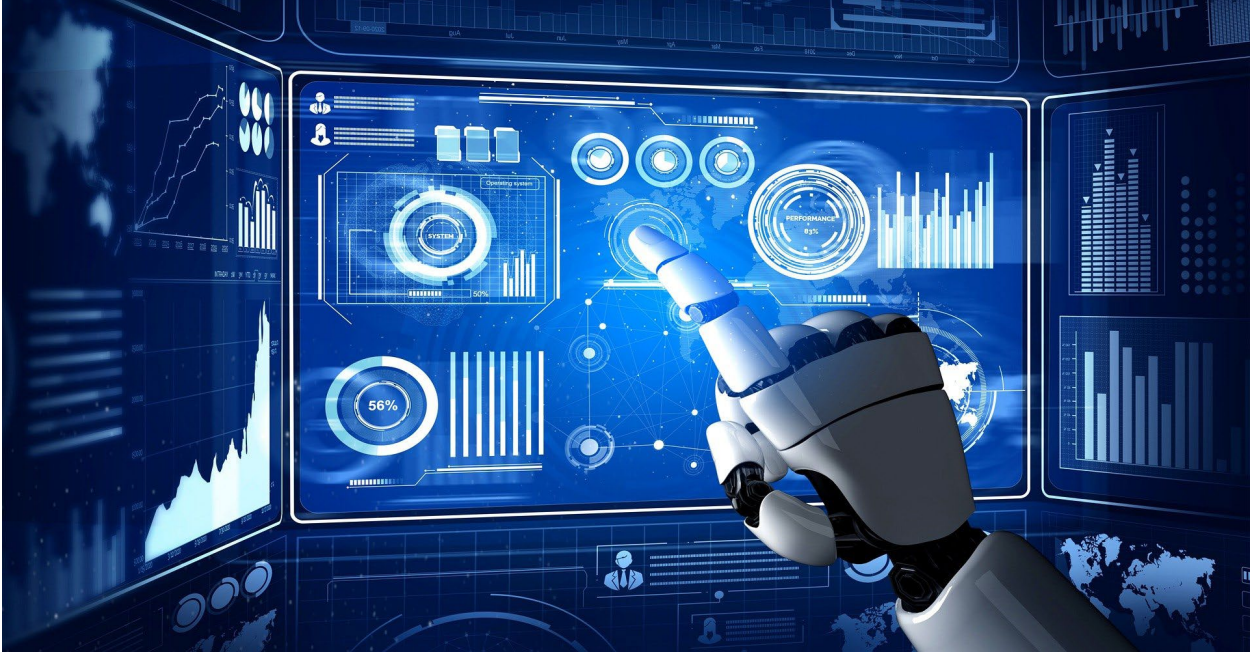

# **Robotic Process Automation (RPA)**

# **Marktüberblick 2023**

Oliver Höß

# <span id="page-1-0"></span>**Vorwort**

In diesem Marktüberblick zum Thema Robotic Process Automation (RPA) soll ein Überblick über die im Jahr 2023 am Markt erhältlichen RPA-Systeme gegeben werden (Stand März 2023).

Der Marktüberblick hat nicht den Anspruch Details zu den einzelnen Systemen darzustellen, sondern soll einen Einstieg in das Thema und die Systeme, z.B. für eine Systemauswahl, geben.

Falls Systeme vergessen wurden, können diese gerne an den Autor gemeldet werden und werden in der nächsten Auflage aufgenommen.

Der Marktüberblick entstand als Kooperation zwischen dem Labor für Unternehmens-Software der Hochschule für Technik Stuttgart, dem IT- und Innovationsblog Innovative Trends sowie dem Unternehmen proQrent.

#### **Kontaktdaten des Autors:**

Prof. Dr. Oliver Höß Hochschule für Technik Stuttgart Schellingstr. 24, 70174 Stuttgart eMail[: Oliver.Hoess@hft-stuttgart.de](mailto:Oliver.Hoess@hft-stuttgart.de) Web:<https://www.hft-stuttgart.de/p/oliver-hoess> <https://innovative-trends.de/about/oliver-hoess-zur-person/>

#### **Powered by:**

Labor für Unternehmenssoftware der HFT Stuttgart <https://www.hft-stuttgart.de/informatik/einrichtungen/labor-fuer-unternehmenssoftware> Innovative Trends:<https://innovative-trends.de/> proQrent GmbH:<https://proqrent.de/>

Disclaimer: Der Autor erhebt keinen Anspruch auf etwaige im Text enthaltenen Markenzeichen / Trademarks.

Bildquelle Titelseite:<https://pixabay.com/de/illustrations/technologie-science-fiction-7111800/>

#### <span id="page-2-0"></span>Inhaltsverzeichnis  $\mathbf{L}$

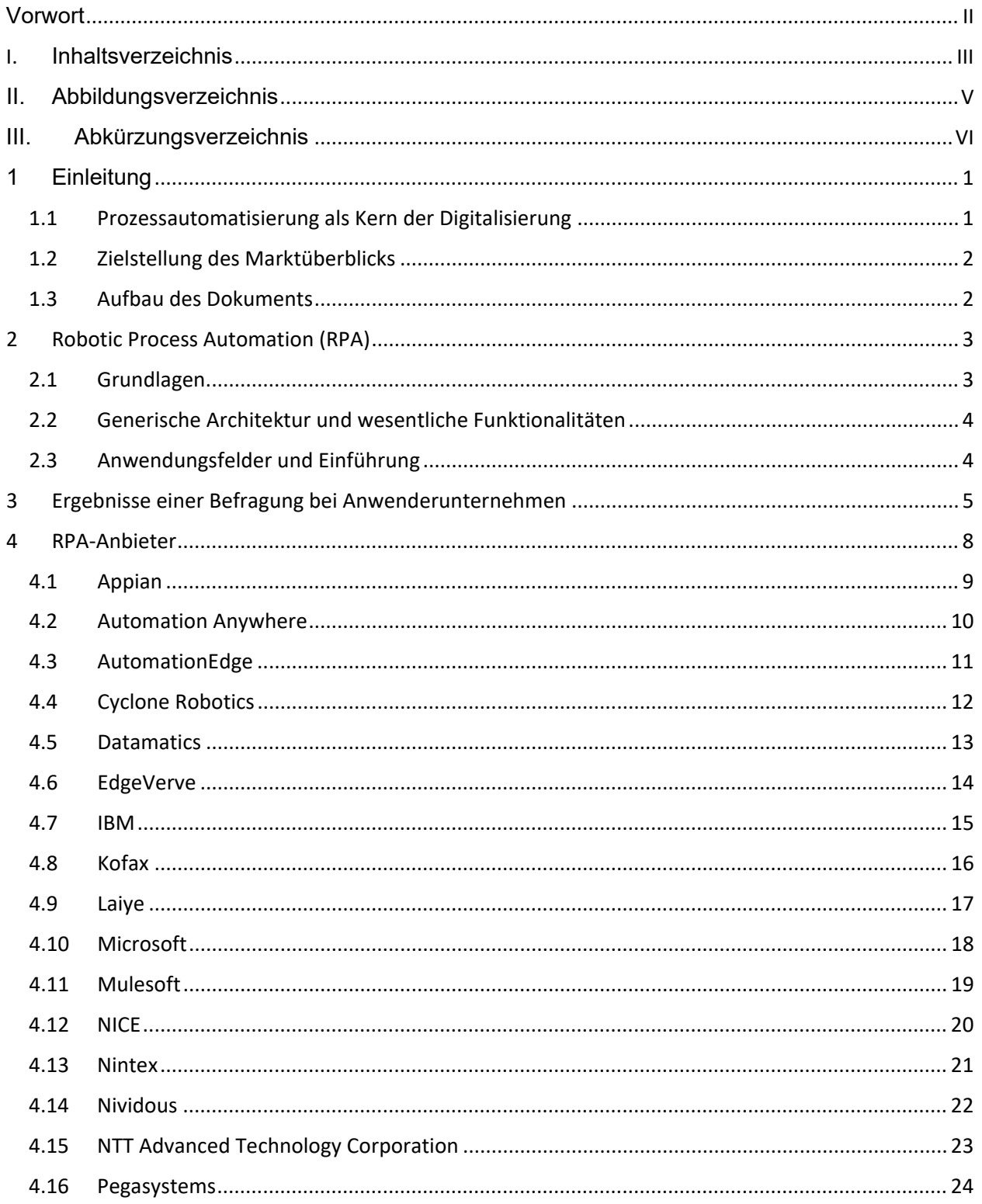

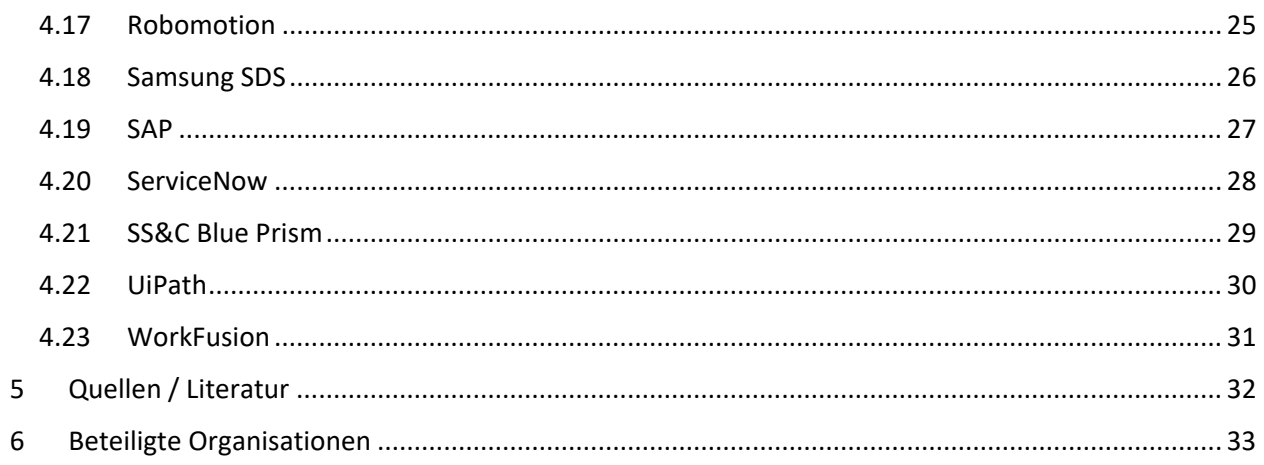

# <span id="page-4-0"></span>II. Abbildungsverzeichnis

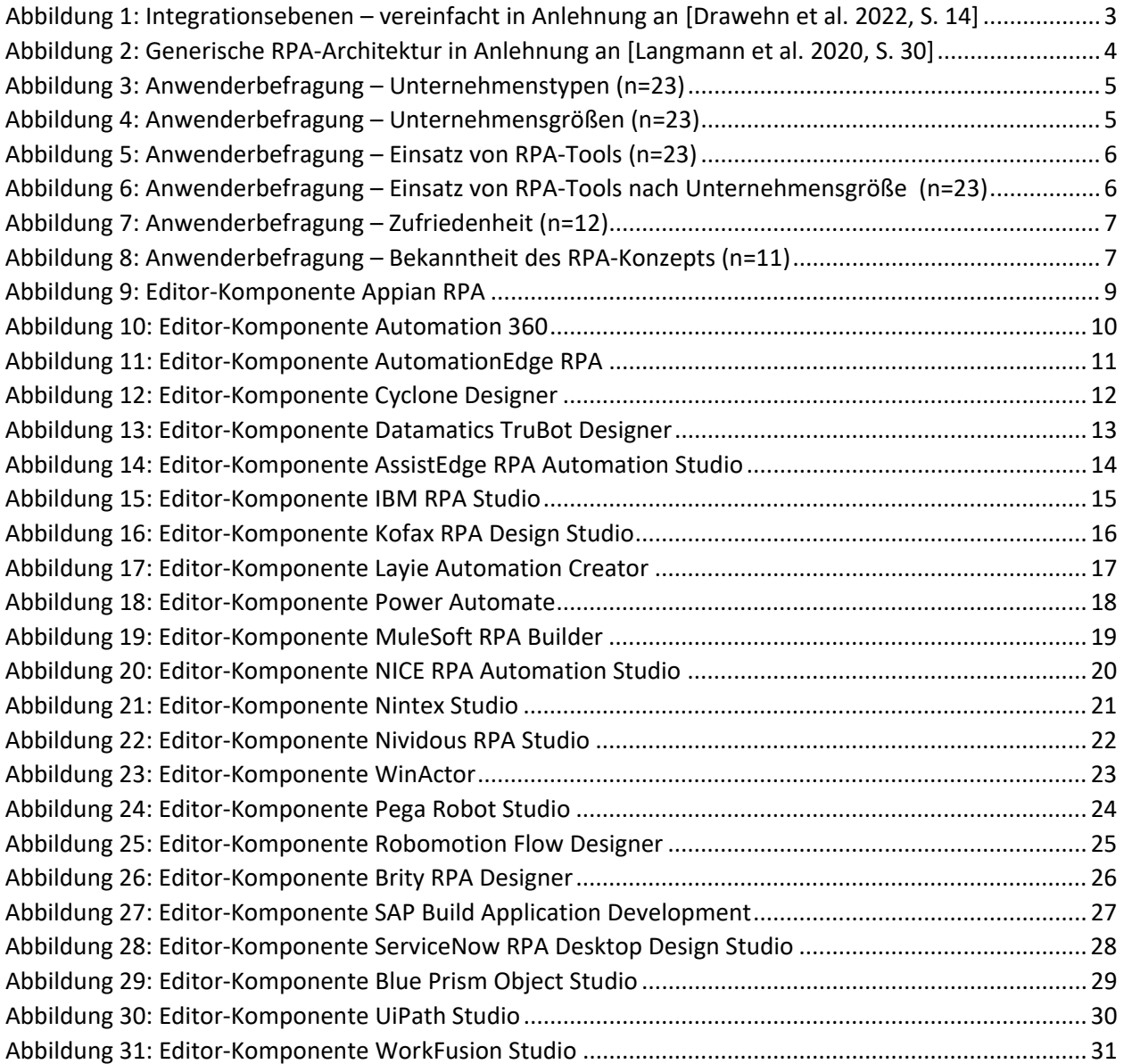

# <span id="page-5-0"></span>III. Abkürzungsverzeichnis

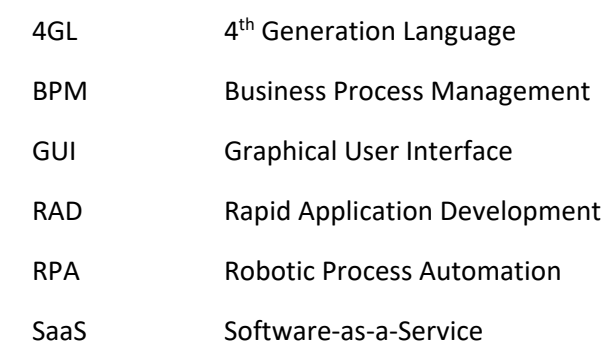

# <span id="page-6-0"></span>1 Einleitung

In den letzten Jahren rückte die Digitalisierung von Unternehmensprozessen im Kontext der Digitalen Transformation immer mehr in den Fokus (je nach Betrachtungsweise hat natürlich die IT und Wirtschaftsinformatik schon ein paar Jahre länger Prozesse digitalisiert).

#### <span id="page-6-1"></span>1.1 Prozessautomatisierung als Kern der Digitalisierung

Ein wesentlicher, wenn nicht gar der wesentliche Punkt der Digitalisierung ist die Automatisierung von Prozessen. Dadurch kann – bei wichtiger Planung und Umsetzung – eine Beschleunigung der Prozesse, eine Kostenreduktion und eine Qualitätssteigerung erreicht werden. Außerdem werden personelle Kapazitäten für höherwertige Aufgaben freigesetzt.

Für die effiziente Umsetzung der Prozessautomatisierung können natürlich je nach Unternehmen und Anwendungsfall unterschiedliche Ansätze verfolgt werden. Es können individuelle Lösungen mit traditionellen Methoden der Individualsoftwareentwicklung entwickelt werden oder es können Standard-Lösungen – heute oftmals aus der Cloud nach dem SaaS-Modell (Software-as-a-Service) – eingesetzt werden.

Zwischen diesen beiden "Extremem" gibt es jedoch noch weitere Lösungsansätze, die isoliert oder auch in Kombination – auch mit Individualentwicklungen und Standard-Systemen – eingesetzt werden können:

- **BPM- / Workflow-Systeme**: Bei einer vollständigen Umsetzung des BPM-Ansatzes (Business Process Management) werden die Prozesse nicht nur modelliert, sondern anschließend durch das BPM-/Workflow-System auch ausgeführt. Dabei werden i.d.R. auch externe Systeme über Schnittstellen (APIs, Application Programming Interfaces) angesprochen. Diese Software-Kategorie gibt es durchaus schon lange und ist somit etabliert und ausgereift, auch wenn natürlich immer neue Systeme auf dem Markt erscheinen.
- **No Code / Low Code Systeme**: Durch Programmierung auf einer höheren Ebene mit wenig Code oder quasi gar keinem Code können schnell Prozesse digitalisiert bzw. automatisiert werden. Auch diese Software-Kategorie gibt es schon länger, teilweise auch unter anderen Bezeichnungen, wie z.B. RAD-Systeme (Rapid Application Development) oder 4GL-Umgebungen (4<sup>th</sup> Generation Languages). Auch hier erscheinen natürlich immer wieder neue Systeme auf dem Markt.
- **RPA-Systeme (Robotic Process Automation)**: Bei dieser System-Kategorie werden Prozesse automatisiert, indem menschliche Interaktionen durch Software-Roboter (Bots) automatisiert werden, d.h. es wird über die Benutzeroberfläche (GUI, Graphical User Interface) mit anderen Applikationen interagiert. Früher war diese Form der Anwendungsintegration oftmals als "Screenscraping" bezeichnet. Mehr zu diesem Thema in Kap. [2.](#page-8-0)

Die einzelnen Toolkategorien sind nicht 100% trennscharf und können auch miteinander kombiniert werden. So beinhalten RPA-Tools i.d.R. eine Prozesssteuerung und können außer GUIs auch herkömmliche Schnittstellen ansteuern. Oder es gibt auch die Möglichkeit, innerhalb von Workflows eines BPM-Systems RPA-Prozessschritte auszuführen.

### <span id="page-7-0"></span>1.2 Zielstellung des Marktüberblicks

Der Fokus dieses Marküberblick soll es sein, einen Überblick über am Markt verfügbare RPA-Systeme zu geben.

Dabei ist der Fokus weniger die Betrachtung in der Tiefe, sondern ein Überblick, z.B. als Einstieg für eine Tool-Auswahl.

Falls Systeme fehlen oder Angaben korrigiert werden müssen, kann dies gerne an den Autor gemeldet werden.

#### <span id="page-7-1"></span>1.3 Aufbau des Dokuments

Nach diesem Kapitel werden in Kap. [2](#page-8-0) die wesentlichen Grundlagen von RPA beschrieben.

In Kap. [3](#page-10-0) werden die Ergebnisse einer Anwenderbefragung zum Thema RPA

In Kap. 4 werden die einzelnen Anbieter im Überblick vorgestellt.

In Kap. [5](#page-37-0) und [6](#page-38-0) werden die verwendeten Quellen sowie die beteiligten Organisationen dargestellt.

# <span id="page-8-0"></span>2 Robotic Process Automation (RPA)

In diesem Kapitel werden die Grundlagen, typische Funktionalitäten, Anwendungsfelder und das Vorgehen bei der Einführung von RPA-Tools bzw. RPA-Lösungen kurz vorgestellt.

### <span id="page-8-1"></span>2.1 Grundlagen

Das wesentliche Merkmal von RPA-Tools ist die Möglichkeit der Integration bzw. Ansteuerung von Software über die Benutzeroberfläche (GUI, Graphical User Interface). Wie in [1.1](#page-6-1) beschrieben, ist dies das definierende Kriterium eines RPA-Tools – quasi der Unique Selling Point (USP) -, auch wenn moderne RPA-Lösungen auch andere Integrationsvarianten beherrschen oder in umfangreichere Suites zur Prozessautomatisierung eingebunden sind.

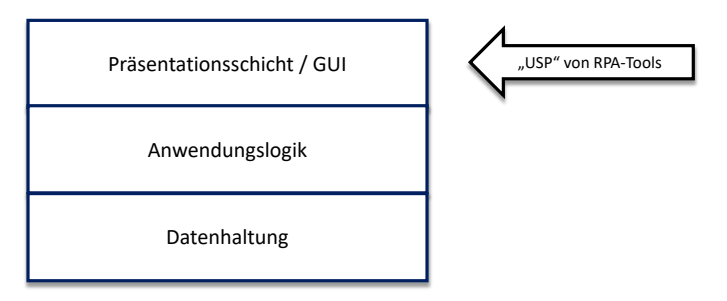

<span id="page-8-2"></span>*Abbildung 1: Integrationsebenen – vereinfacht in Anlehnung an [\[Drawehn et al. 2022,](#page-37-1) S. 14]*

Der traditionelle Weg der Integration von Applikationen ist die Nutzung von Schnittstellen bzw. APIs der Anwendungslogik. Dies hat den großen Vorteil, dass die dort enthaltene Anwendungslogik und deren Konsistenzprüfungen genutzt werden können.

In manchen Fällen kann auch eine Integration über die Datenhaltungs-Schicht sinnvoll sein, z.B. wenn regelmäßig große Tabellen repliziert werden müssen.

Die Kategorie der RPA-Tools nutzt nun als wesentliche Integrationsebene die Präsentationsschicht bzw. die Benutzeroberfläche der zu integrierenden Applikation. Dennoch beherrschen aktuelle RPA-Tools typischerweise auch den Aufruf von Schnittstellen / APIs und Datenbankzugriffe.

Auch bei einem GUI-Zugriff kann die bestehende Anwendungslogik genutzt werden und man kann auch Anwendungen integrieren, bei denen es keine API gibt bzw. die Schaffung einer API nicht möglich ist.

Der zentrale Akteur im RPA-Kontext ist daher ein Software-Roboter (Robot, kurz Bot), die die Eingaben der menschlichen Benutzer simuliert und die Ausgaben der GUI weiterverarbeitet. Wie oben beschrieben kann ein Bot typischerweise auch Schnittstellen bedienen oder Datenbankzugriffe durchführen.

Wenn die Bots ihre Aufgaben rein automatisch ohne menschliche Interaktion erledigen, spricht man von "unattended" RPA. Werden menschliche Interaktionen benötigt, z.B. zum Starten von Prozessen oder zur Prüfung von Zwischenschritten, spricht man dementsprechend von "attended" RPA.

## <span id="page-9-0"></span>2.2 Generische Architektur und wesentliche Funktionalitäten

Auch wenn die einzelnen RPA-Systeme unterschiedlich aufgebaut sind, kann man dennoch eine generische Grundarchitektur erkennen (siehe [Abbildung 1\)](#page-8-2).

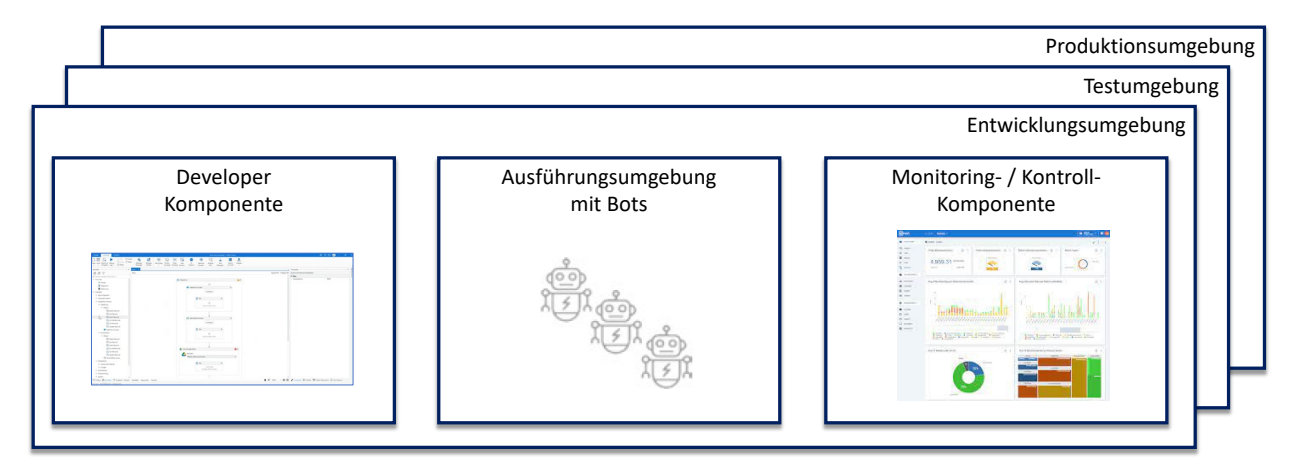

<span id="page-9-2"></span>*Abbildung 2: Generische RPA-Architektur in Anlehnung an [\[Langmann et al. 2020,](#page-37-2) S. 30]*

Es gibt i.d.R. drei wesentliche Komponenten

- Developer Komponente: Mit dieser Komponente werden RPA-Prozesse i.d.R. graphisch definiert. Diese Komponente ist bei den einzelnen Anbietern beispielhaft in Kap. [4](#page-13-0) abgebildet.
- Ausführungsumgebung (Runtime) mit den eigentlichen Bots: Die Bots führen die definierten RPA-Prozesse aus.
- Monitoring- / Kontroll-Komponente: Es wird beispielsweise überwacht, ob die RPA-Prozesse erfolgreich waren.

In einem größeren Szenario gibt es i.d.R. eine Entwicklungsumgebung, eine Testumgebung sowie eine Produktionsumgebung. Die Developer Komponente ist vor allem in der Entwicklungsumgebung relevant. Die Monitoring- / Kontroll-Komponente typischerweise eher in Test und Produktion.

#### <span id="page-9-1"></span>2.3 Anwendungsfelder und Einführung

RPA kann grundsätzlich in allen Bereichen eingesetzt werden. Besonders geeignet sind Prozesse, die häufig ausgeführt werden, klar strukturiert sind und bei denen eine Automatisierung über eine API nicht sinnvoll ist.

Eine Einführung ist i.d.R. schrittweise sinnvoll. Zuerst sollten Kompetenzen aufgebaut werden und dann sollten einzelne geeignete Prozesse – nach einer Kosten/Nutzen-Analyse - schrittweise automatisiert werden.

# <span id="page-10-0"></span>3 Ergebnisse einer Befragung bei Anwenderunternehmen

Im Rahmen des Marktüberblicks wurde auch eine kleine Befragung bei Anwenderunternehmen gemacht (Zeitraum 24.9.22 – 16.2.24).

Die Resonanz war eher verhalten (23 teilnehmende Unternehmen), was die These bestätigt, dass die Welt nicht auf neue Umfragen wartet. Die Ergebnisse erheben daher keinen Anspruch auf Repräsentativität, liefern aber dennoch einige Hinweise.

#### **Teilnehmerstruktur**

Es nahmen Unternehmen folgender Unternehmenstypen teil (siehe [Abbildung 3\)](#page-10-1):

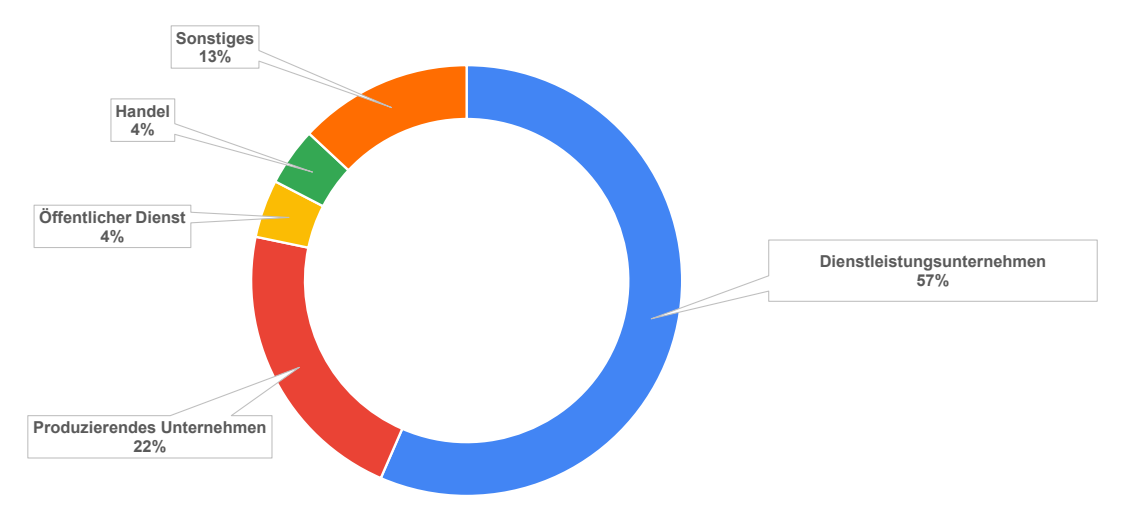

<span id="page-10-1"></span>*Abbildung 3: Anwenderbefragung – Unternehmenstypen (n=23)*

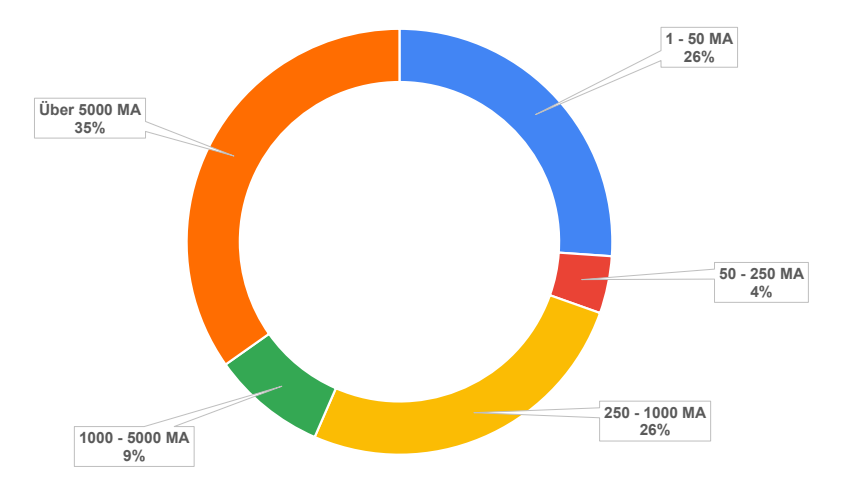

#### Die Unternehmensgrößen waren folgendermaßen verteilt (siehe [Abbildung 4\)](#page-10-2):

<span id="page-10-2"></span>*Abbildung 4: Anwenderbefragung – Unternehmensgrößen (n=23)* 

#### **Einsatz von RPA-Tools**

Knapp mehr als die Hälfte der teilnehmenden Unternehmen setzen RPA-Tools ein (siehe [Abbildung 5\)](#page-11-0). Die Option "unsicher" wurde interessanterweise nie angekreuzt.

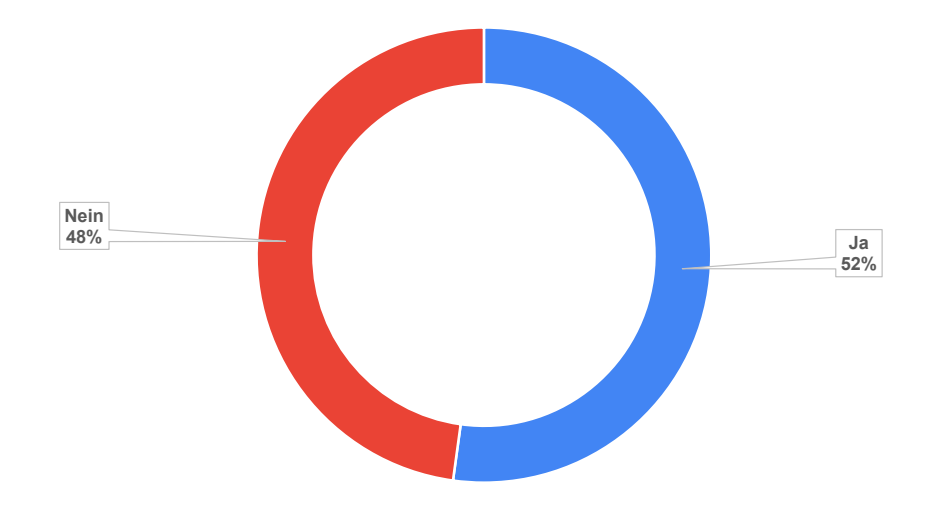

<span id="page-11-0"></span>*Abbildung 5: Anwenderbefragung – Einsatz von RPA-Tools (n=23)*

Es besteht also durchaus noch Potenzial für den vermehrten Einsatz von RPA-Tools.

Wenn man nun nach der Unternehmensgröße differenziert (KMU bis 250 MA und Unternehmen über 250 MA), ergibt sich folgendes Bild (siehe [Abbildung 6\)](#page-11-1):

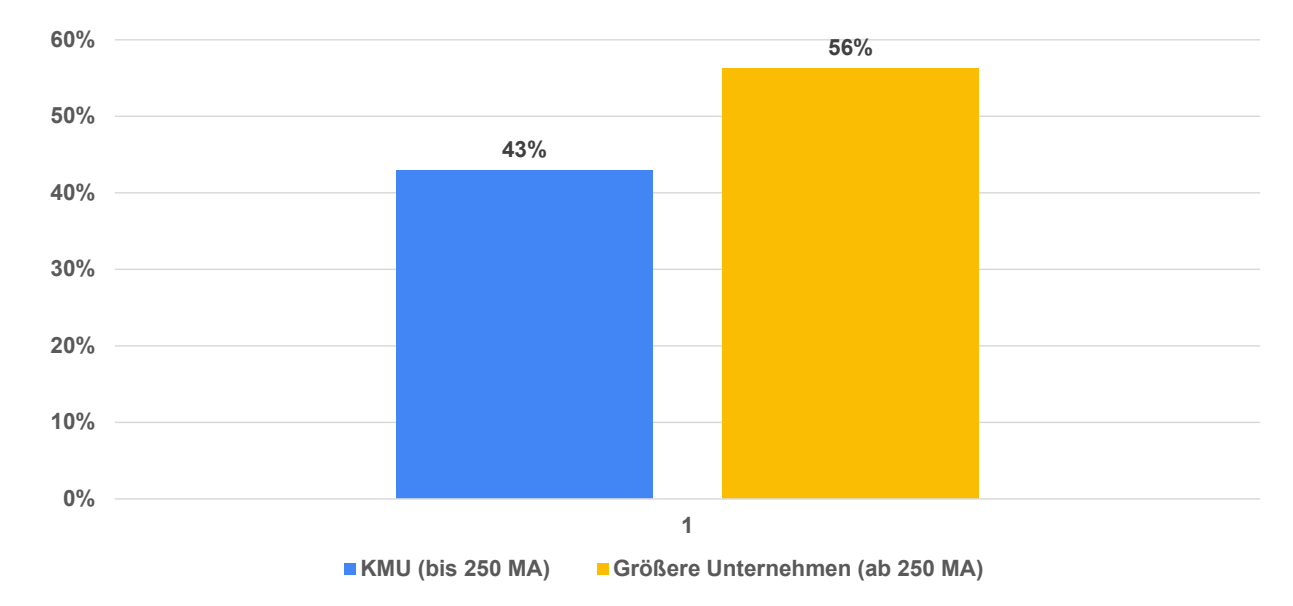

<span id="page-11-1"></span>*Abbildung 6: Anwenderbefragung – Einsatz von RPA-Tools nach Unternehmensgröße (n=23)*

Bei den kleineren Unternehmen bis 250 Mitarbeitenden setzen also 43% RPA-Tools ein, bei den größeren ab 250 Mitarbeitenden 56%. Man könnte also die These postulieren, dass RPA-Tools bei größeren Unternehmen vermehrt eingesetzt werden. Aufgrund der geringen Teilnehmerzahl und des Bias muss man natürlich mit solchen Aussagen vorsichtig sein.

#### **Zufriedenheit**

Die Unternehmen, die ein RPA-Tool einsetzen waren mit zu 83% damit zufrieden bzw. sehr zufrieden (50% zufrieden und 33% sehr zufrieden, siehe [Abbildung 7\)](#page-12-0). Die Option "nicht zufrieden" wurde nicht ausgewählt.

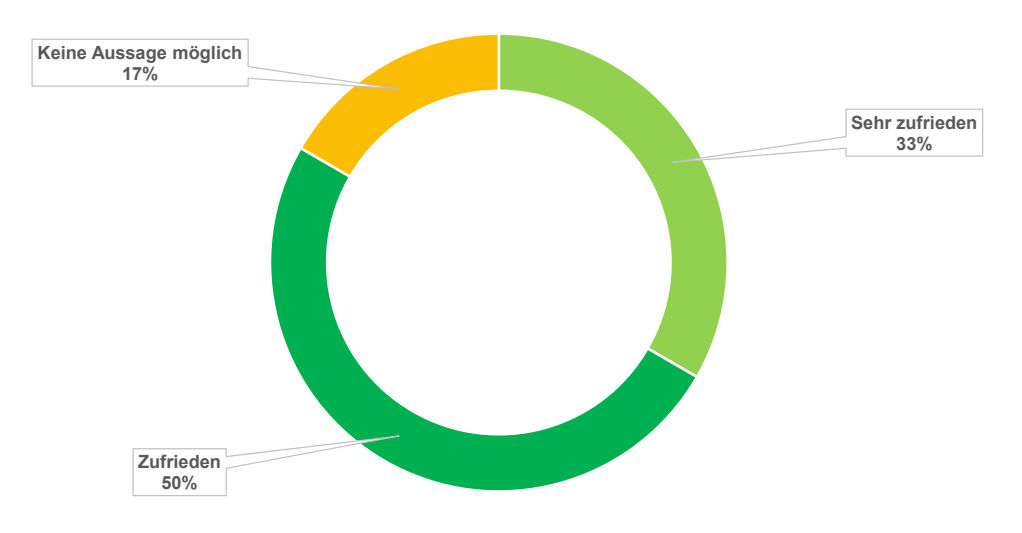

<span id="page-12-0"></span>*Abbildung 7: Anwenderbefragung – Zufriedenheit (n=12)*

Bei den Unternehmen, die kein RPA-Tool einsetzen, war das RPA-Konzept durchaus bekannt (82%, siehe [Abbildung 8\)](#page-12-1). Als Gründe für den Nicht-Einsatz wurde primär der fehlende Kosten-Nutzen-Effekt genannt.

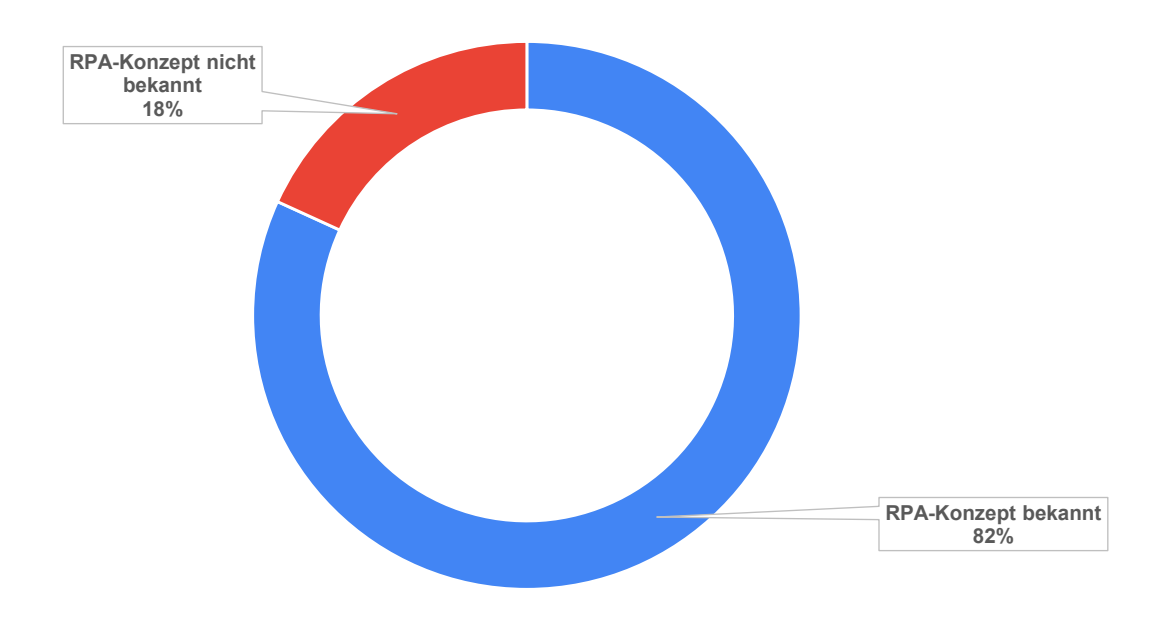

<span id="page-12-1"></span>*Abbildung 8: Anwenderbefragung – Bekanntheit des RPA-Konzepts (n=11)* 

# <span id="page-13-0"></span>4 RPA-Anbieter

In den folgenden Abschnitten werden die identifizierten RPA-Anbieter bzw. RPA-Tools aufgeführt.

Die Auflistung ist nur als Einstieg für eine spezifische Tool-Auswahl zu betrachten.

Falls Systeme vergessen wurden oder Fehler identifiziert werden, können diese gerne an den Autor gemeldet werden und werden in der nächsten Auflage aufgenommen.

Kontakt: Prof. Dr. Oliver Höß

eMail: Oliver.Hoess@hft-stuttgart.de

## <span id="page-14-0"></span>4.1 Appian

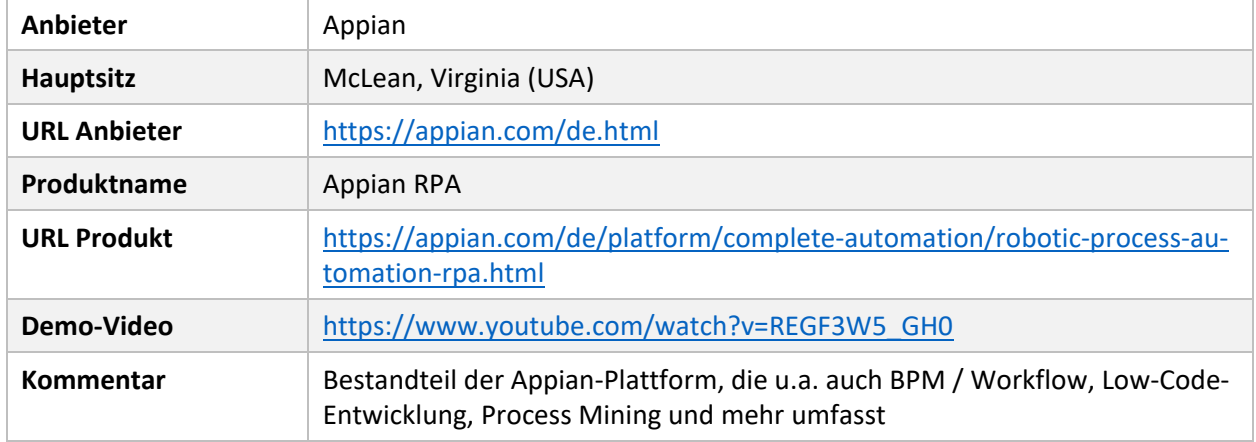

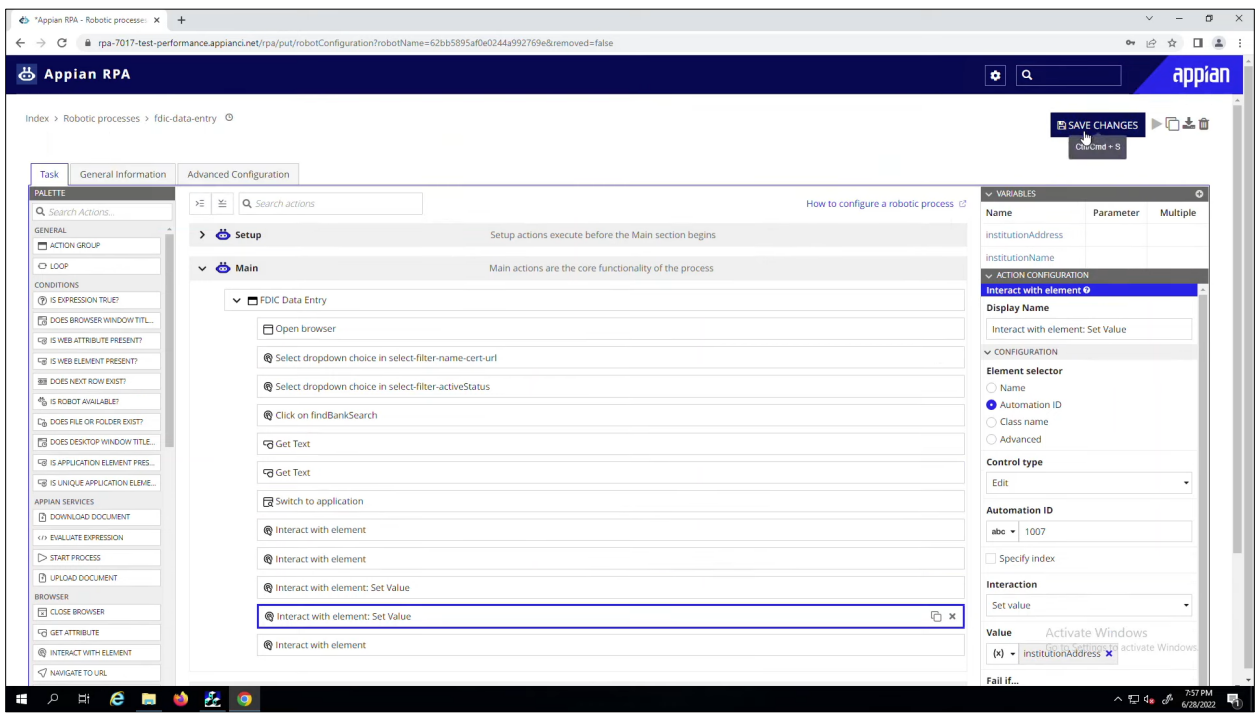

<span id="page-14-1"></span>*Abbildung 9: Editor-Komponente Appian RPA*

*Quelle: [https://www.youtube.com/watch?v=REGF3W5\\_GH0](https://www.youtube.com/watch?v=REGF3W5_GH0)*

## <span id="page-15-0"></span>4.2 Automation Anywhere

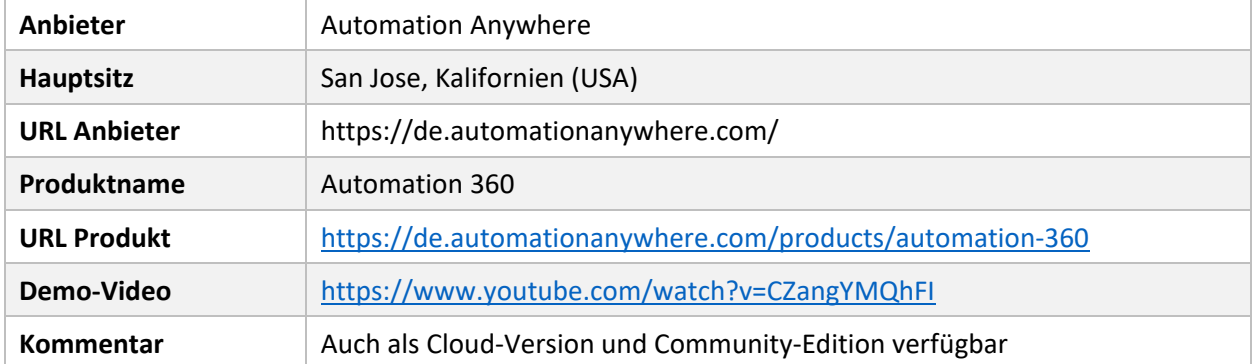

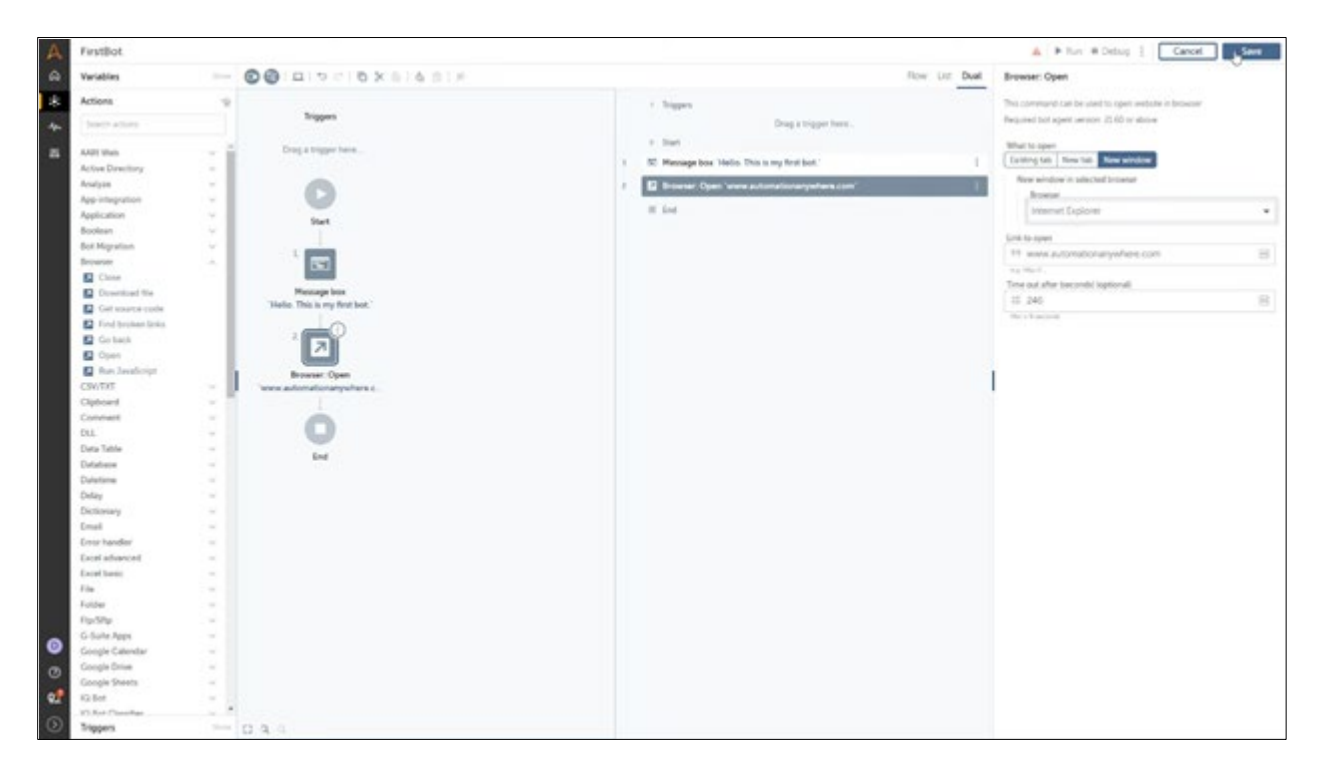

<span id="page-15-1"></span>*Abbildung 10: Editor-Komponente Automation 360*

*Quelle:<https://www.youtube.com/watch?v=CZangYMQhFI>*

#### <span id="page-16-0"></span>4.3 AutomationEdge

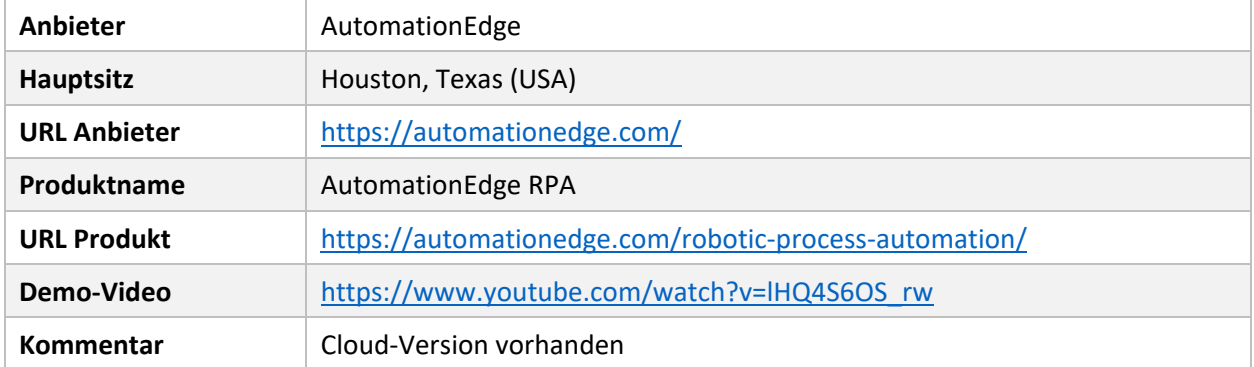

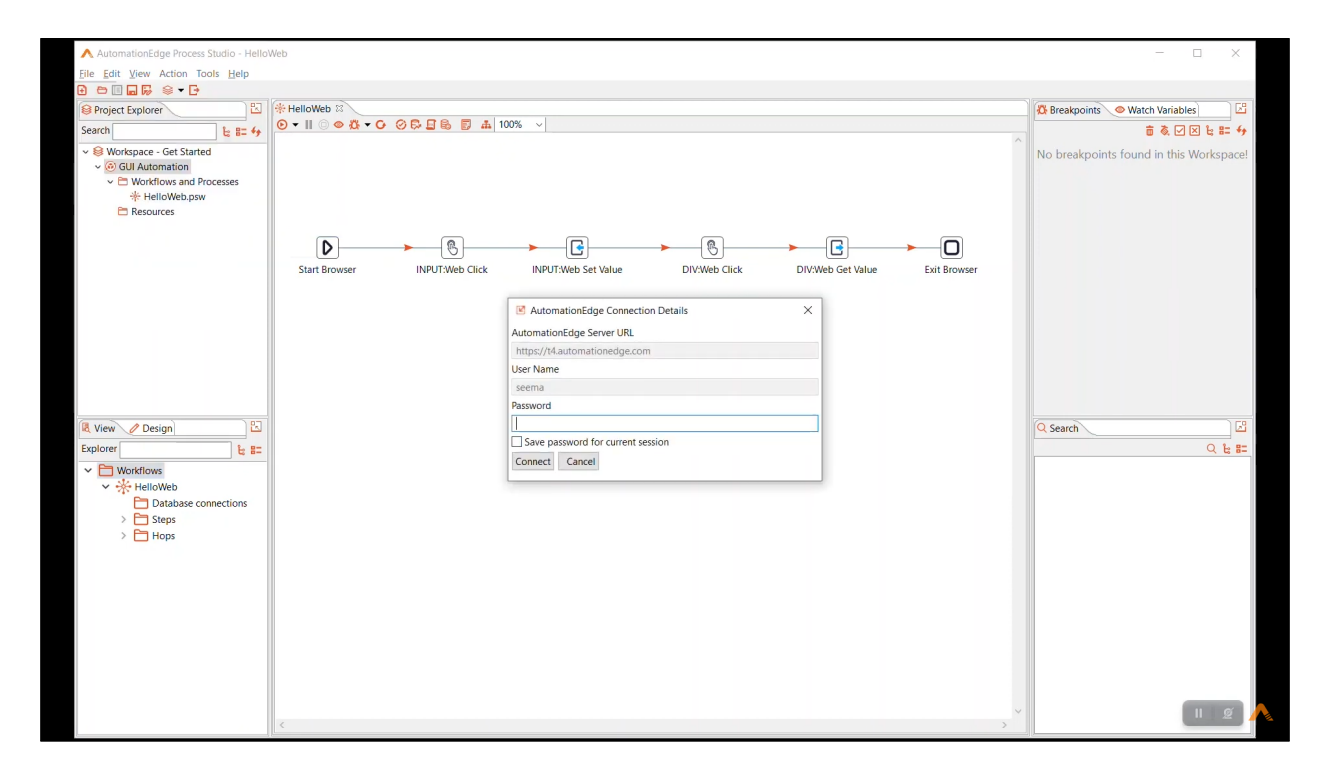

<span id="page-16-1"></span>*Abbildung 11: Editor-Komponente AutomationEdge RPA*

*Quelle: [https://www.youtube.com/watch?v=lHQ4S6OS\\_rw](https://www.youtube.com/watch?v=lHQ4S6OS_rw)*

## <span id="page-17-0"></span>4.4 Cyclone Robotics

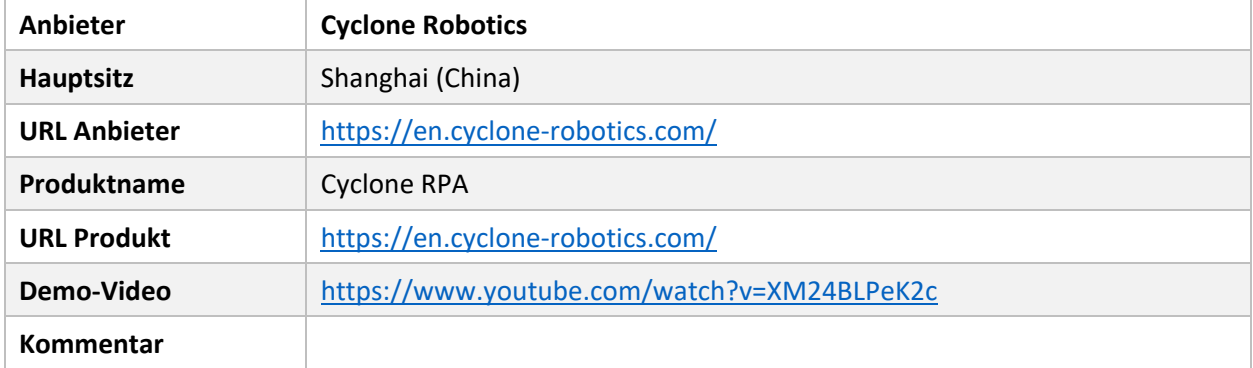

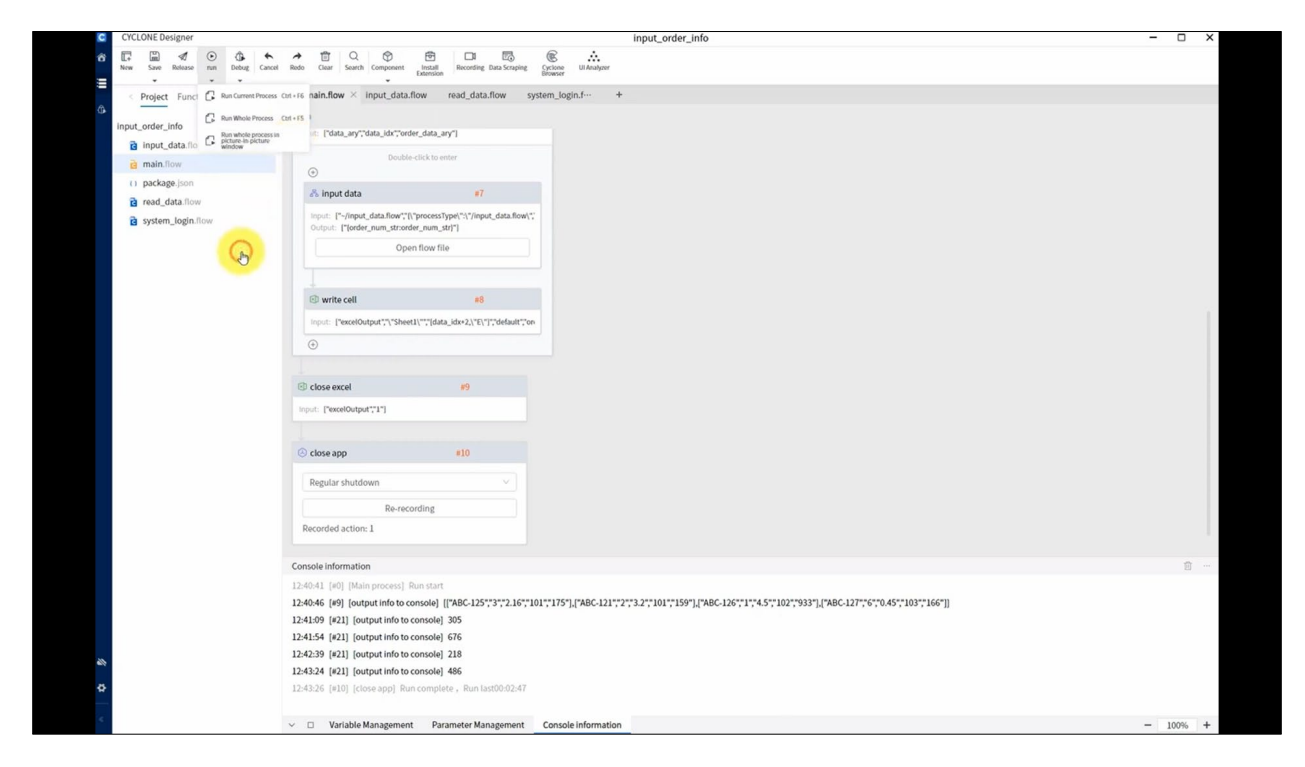

*Abbildung 12: Editor-Komponente Cyclone Designer*

<span id="page-17-1"></span>*Quelle:<https://www.youtube.com/watch?v=XM24BLPeK2c>*

#### <span id="page-18-0"></span>4.5 Datamatics

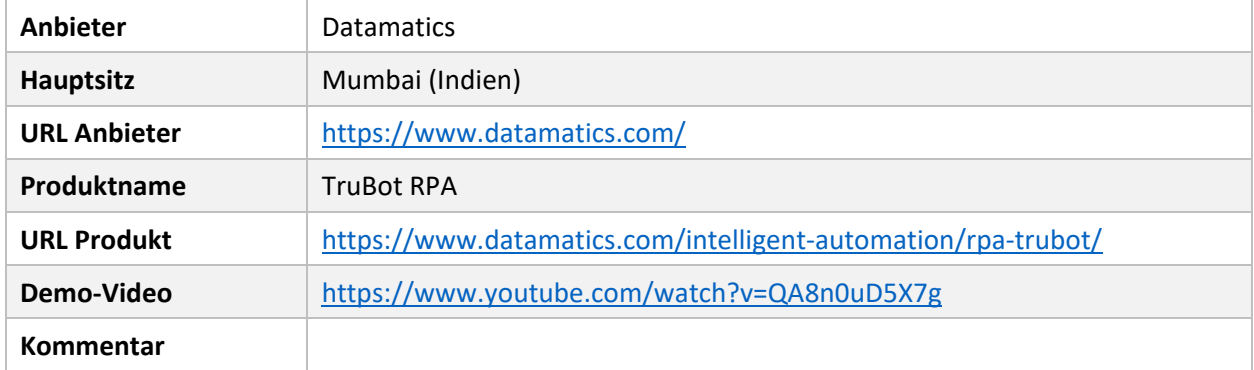

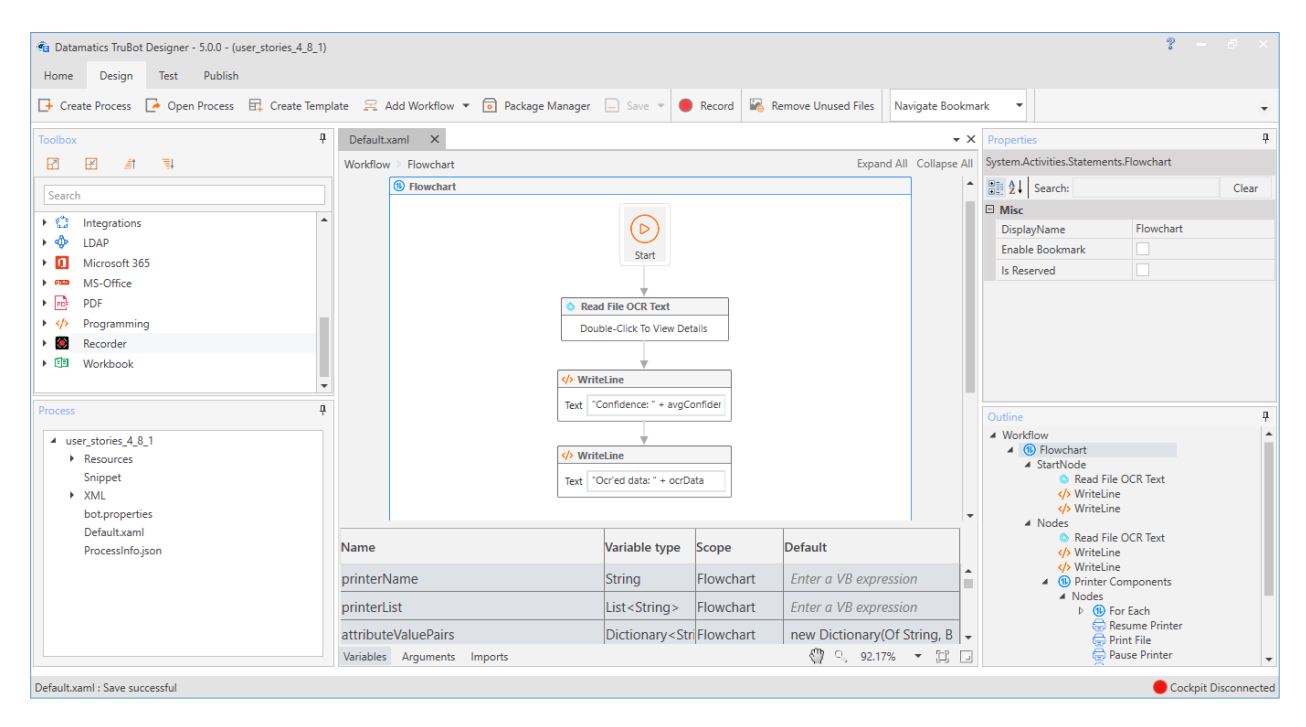

<span id="page-18-1"></span>*Abbildung 13: Editor-Komponente Datamatics TruBot Designer*

*Quelle: <https://docs.datamatics.com/TruBot/Designer/4.9.0/IDE.Design.htm>*

### <span id="page-19-0"></span>4.6 EdgeVerve

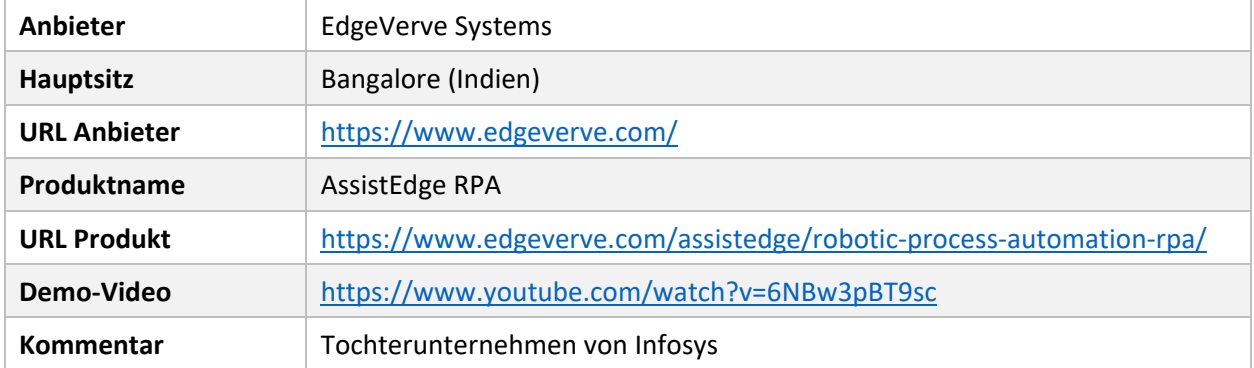

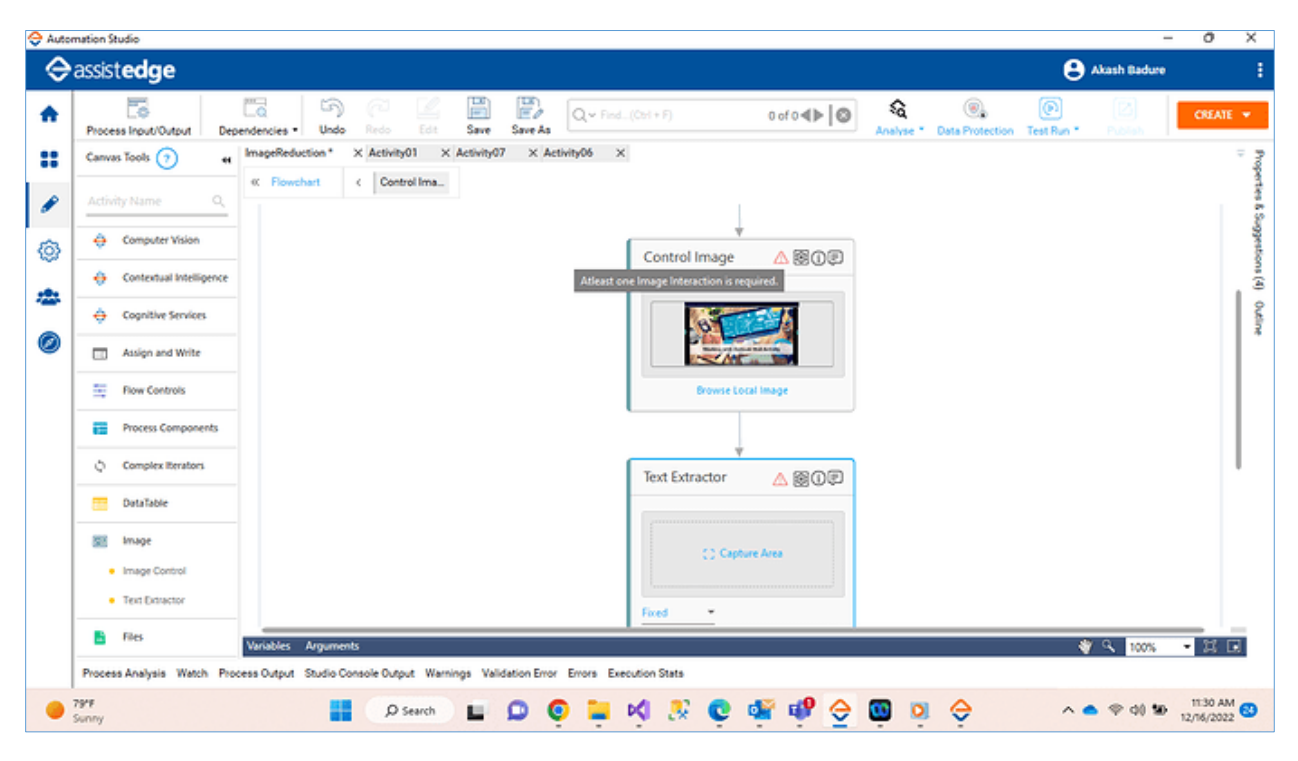

<span id="page-19-1"></span>*Abbildung 14: Editor-Komponente AssistEdge RPA Automation Studio*

*Quelle: <https://forum.assistedgerpa.com/t/can-we-do-image-redaction-in-automation-studio-if-it-can-be-done-how/5949>*

## <span id="page-20-0"></span>4.7 IBM

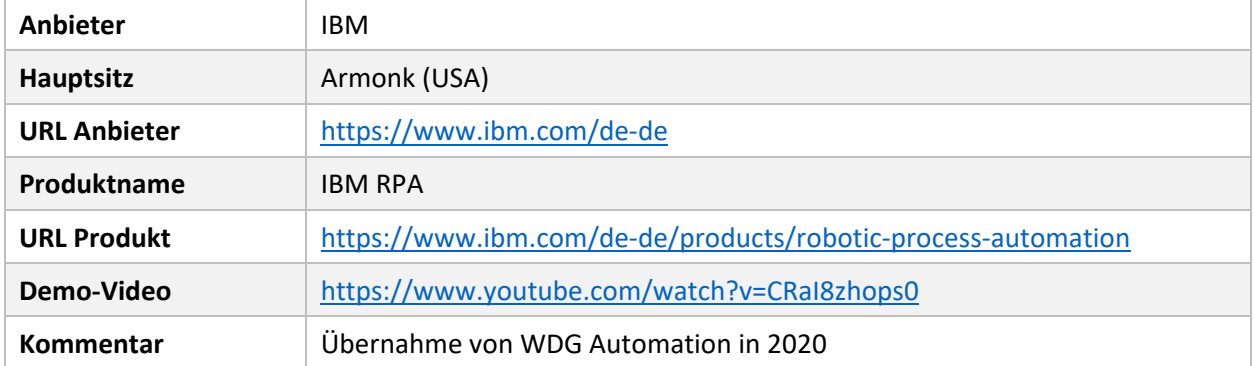

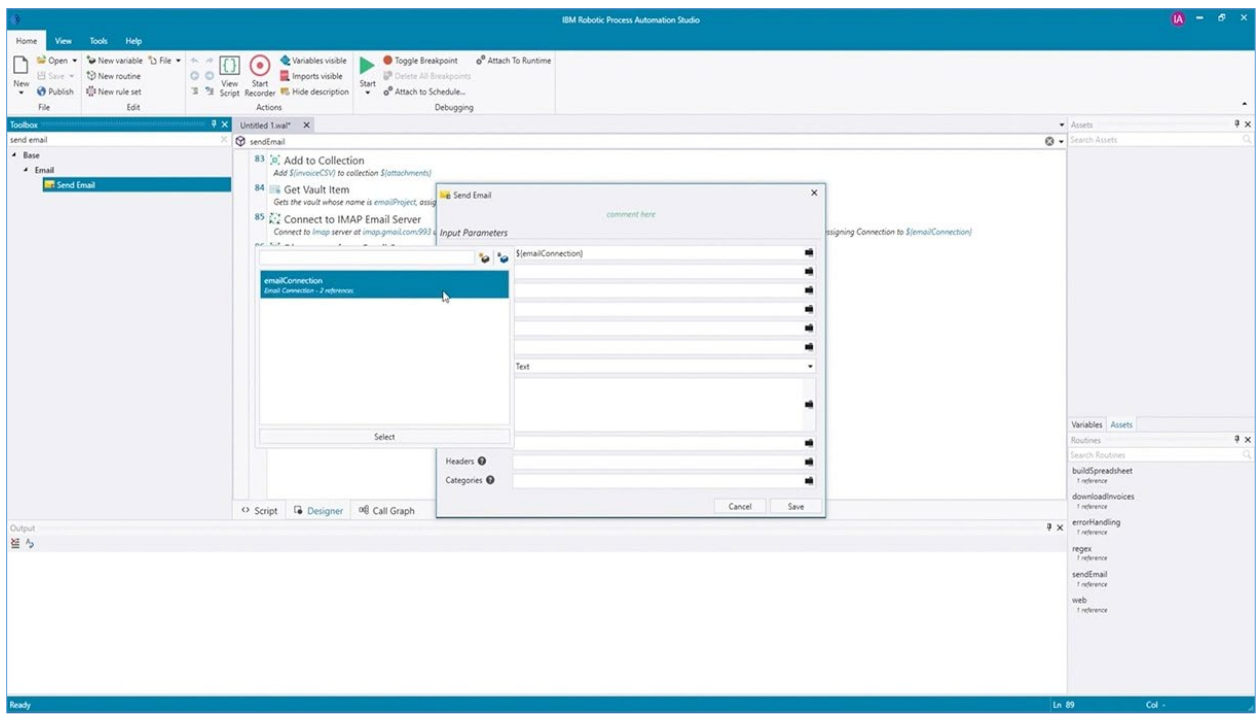

<span id="page-20-1"></span>*Abbildung 15: Editor-Komponente IBM RPA Studio*

*Quelle:<https://www.ibm.com/de-de/products/robotic-process-automation>*

#### <span id="page-21-0"></span>4.8 Kofax

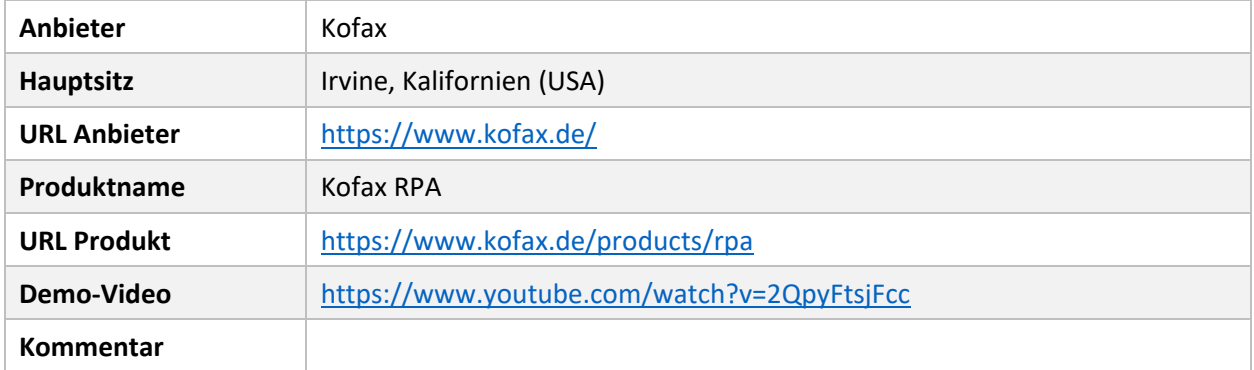

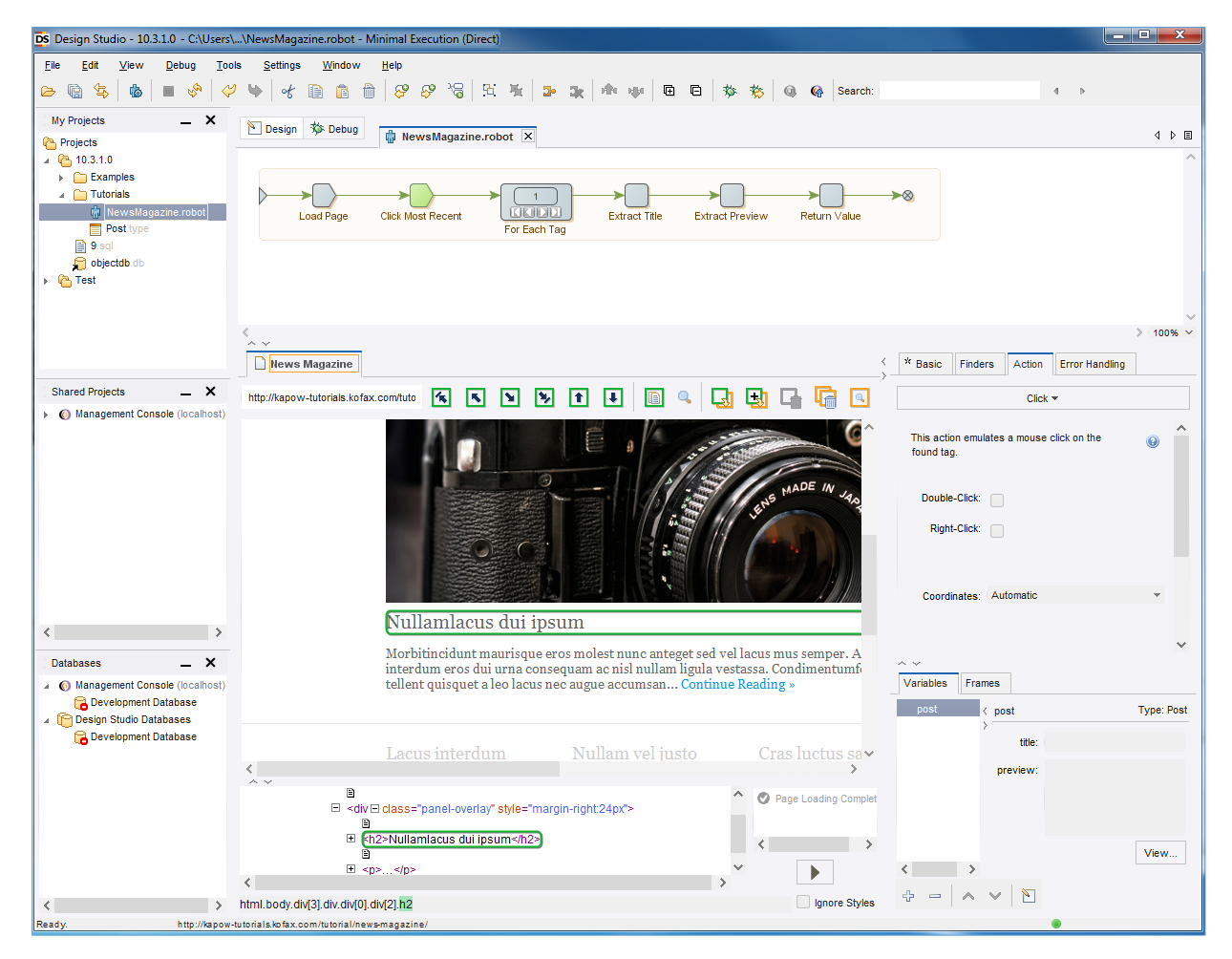

<span id="page-21-1"></span>*Abbildung 16: Editor-Komponente Kofax RPA Design Studio*

*Quelle: [https://docshield.kofax.com/RPA/en\\_US/10.4.0\\_rp4hrvtqrq/help/kap\\_help/designstudio/c\\_userinterface.html](https://docshield.kofax.com/RPA/en_US/10.4.0_rp4hrvtqrq/help/kap_help/designstudio/c_userinterface.html)*

#### <span id="page-22-0"></span>4.9 Laiye

![](_page_22_Picture_130.jpeg)

![](_page_22_Picture_3.jpeg)

*Abbildung 17: Editor-Komponente Layie Automation Creator*

<span id="page-22-1"></span>*Quelle:<https://www.youtube.com/watch?v=uR9KKC8UNRQ>*

#### <span id="page-23-0"></span>4.10 Microsoft

![](_page_23_Picture_133.jpeg)

![](_page_23_Picture_3.jpeg)

*Abbildung 18: Editor-Komponente Power Automate*

<span id="page-23-1"></span>*Quelle:<https://www.youtube.com/watch?v=3EgO2-Y6RNs>*

## <span id="page-24-0"></span>4.11 Mulesoft

![](_page_24_Picture_114.jpeg)

![](_page_24_Figure_3.jpeg)

<span id="page-24-1"></span>*Abbildung 19: Editor-Komponente MuleSoft RPA Builder*

*Quelle: <https://www.youtube.com/watch?v=36Tcycqe6T4>*

## <span id="page-25-0"></span>4.12 NICE

![](_page_25_Picture_107.jpeg)

![](_page_25_Figure_3.jpeg)

<span id="page-25-1"></span>*Abbildung 20: Editor-Komponente NICE RPA Automation Studio*

*Quelle: <https://www.youtube.com/watch?v=-9bd3tfiOEc>*

#### <span id="page-26-0"></span>4.13 Nintex

![](_page_26_Picture_88.jpeg)

![](_page_26_Picture_3.jpeg)

*Abbildung 21: Editor-Komponente Nintex Studio*

<span id="page-26-1"></span>*Quelle:<https://www.nintex.de/prozessplattform/robotic-process-automation/>*

#### <span id="page-27-0"></span>4.14 Nividous

![](_page_27_Picture_124.jpeg)

![](_page_27_Figure_3.jpeg)

<span id="page-27-1"></span>*Abbildung 22: Editor-Komponente Nividous RPA Studio*

*Quelle:<https://nividous.com/product/studio>*

## <span id="page-28-0"></span>4.15 NTT Advanced Technology Corporation

![](_page_28_Picture_132.jpeg)

![](_page_28_Picture_3.jpeg)

*Abbildung 23: Editor-Komponente WinActor*

<span id="page-28-1"></span>*Quelle:<https://www.youtube.com/watch?v=yTPf5vZKTlo>*

#### <span id="page-29-0"></span>4.16 Pegasystems

![](_page_29_Picture_129.jpeg)

![](_page_29_Figure_3.jpeg)

<span id="page-29-1"></span>*Abbildung 24: Editor-Komponente Pega Robot Studio*

*Quelle: <https://docs-previous.pega.com/pega-robot-studio-v21-preview/robotic-process-automation/understanding-robot-studio-interface>*

#### <span id="page-30-0"></span>4.17 Robomotion

![](_page_30_Picture_118.jpeg)

![](_page_30_Picture_3.jpeg)

*Abbildung 25: Editor-Komponente Robomotion Flow Designer*

<span id="page-30-1"></span>*Quelle:<https://www.youtube.com/watch?v=libaRLSzy9M>*

### <span id="page-31-0"></span>4.18 Samsung SDS

![](_page_31_Picture_91.jpeg)

![](_page_31_Figure_3.jpeg)

<span id="page-31-1"></span>*Abbildung 26: Editor-Komponente Brity RPA Designer*

*Quelle: <https://www.youtube.com/watch?v=MS9pKd7zmyY>*

#### <span id="page-32-0"></span>4.19 SAP

![](_page_32_Picture_65.jpeg)

![](_page_32_Picture_66.jpeg)

<span id="page-32-1"></span>*Abbildung 27: Editor-Komponente SAP Build Application Development*

*Quelle:<https://www.youtube.com/watch?v=S-cEA8EVCfU>*

#### <span id="page-33-0"></span>4.20 ServiceNow

![](_page_33_Picture_134.jpeg)

![](_page_33_Figure_3.jpeg)

<span id="page-33-1"></span>*Abbildung 28: Editor-Komponente ServiceNow RPA Desktop Design Studio*

*Quelle:<https://www.servicenow.com/de/products/robotic-process-automation.html>*

#### <span id="page-34-0"></span>4.21 SS&C Blue Prism

![](_page_34_Picture_126.jpeg)

![](_page_34_Figure_3.jpeg)

<span id="page-34-1"></span>*Abbildung 29: Editor-Komponente Blue Prism Object Studio*

*Quelle: [https://www.youtube.com/watch?v=jrOvqhcyN\\_o](https://www.youtube.com/watch?v=jrOvqhcyN_o)*

## <span id="page-35-0"></span>4.22 UiPath

![](_page_35_Picture_62.jpeg)

![](_page_35_Picture_63.jpeg)

<span id="page-35-1"></span>*Abbildung 30: Editor-Komponente UiPath Studio*

*Quelle: <https://www.youtube.com/watch?v=Hmqvb4s32tM>*

#### <span id="page-36-0"></span>4.23 WorkFusion

![](_page_36_Picture_102.jpeg)

![](_page_36_Picture_3.jpeg)

*Abbildung 31: Editor-Komponente WorkFusion Studio*

<span id="page-36-1"></span>*Quelle: [https://www.youtube.com/watch?v=tq-v-6j\\_m-Q](https://www.youtube.com/watch?v=tq-v-6j_m-Q)*

# <span id="page-37-0"></span>5 Quellen / Literatur

- <span id="page-37-1"></span>[Drawehn et al. 2022] Drawehn, J.; Krause, T.; Renner, T.; Kintz, M.: Robotic Process Automation in Versicherungsunternehmen - Erfahrungen und Best Practices beim Einsatz von RPA. Fraunhofer IAO, 2022. Download: [https://www.digital.iao.fraun](https://www.digital.iao.fraunhofer.de/content/dam/iao/ikt/de/documents/RPA_in_Versicherungsunternehmen.pdf.%20Abruf%20am%203.3.2023)[hofer.de/content/dam/iao/ikt/de/documents/RPA\\_in\\_Versicherungsunterneh](https://www.digital.iao.fraunhofer.de/content/dam/iao/ikt/de/documents/RPA_in_Versicherungsunternehmen.pdf.%20Abruf%20am%203.3.2023)[men.pdf. Abruf am 3.3.2023.](https://www.digital.iao.fraunhofer.de/content/dam/iao/ikt/de/documents/RPA_in_Versicherungsunternehmen.pdf.%20Abruf%20am%203.3.2023)
- <span id="page-37-2"></span>[Langmann et al. 2020] Langmann, C.; Turi, D.: Robotic Process Automation (RPA) - Digitalisierung und Automatisierung von Prozessen: Voraussetzungen, Funktionsweise und Implementierung am Beispiel des Controllings und Rechnungswesens. Springer Gabler, 2020.

# <span id="page-38-0"></span>6 Beteiligte Organisationen

#### **Labor für Unternehmenssoftware der HFT Stuttgart**

Die Hochschule für Technik Stuttgart (HFT Stuttgart) ist die Hochschule für angewandte Wissenschaften im Herzen von Stuttgart.<sup>[1](#page-38-1)</sup> Im Studienbereich Informatik<sup>[2](#page-38-2)</sup> werden mehrere Bachelorstudiengänge, z.B. Informatik und Wirtschaftsinformatik, sowie mehrere Master-Studiengänge, z.B. Digitale Prozesse und Technologien sowie Software Technology, angeboten. Die Studiengänge zeichnen sich durch einen hohen Praxisbezug bei gleichzeitigem hohen wissenschaftlichen Anspruch aus.

Im Rahmen des Labors für Unternehmenssoftware<sup>[3](#page-38-3)</sup> der HFT Stuttgart wird ein Arbeitsraum sowie die Infrastruktur für die Studiengänge des Studienbereichs Informatik bereitgestellt, mit dem den Studierenden praxisnah unterschiedliche Kategorien von Unternehmenssoftware näher gebracht werden.

Kontakt: Prof. Dr. Oliver Höß, eMail: Oliver.Hoess@hft-stuttgart.de

#### **Innovative Trends – Der IT- und Innovations-Blog**

Der Blog Innovative Trends<sup>[4](#page-38-4)</sup> berichtet über aktuelle Themen und Events aus den Bereichen IT, Digitalisierung, Cloud, Unternehmenssoftware, Innovation, Startups und mehr. Seit der Gründung im Jahr 2012 wurden über 2.000 Artikel veröffentlicht.

Kontakt: Prof. Dr. Oliver Höß, eMail: Oliver.Hoess@gmail.com

#### **proqRent GmbH**

Die proQrent GmbH<sup>[5](#page-38-5)</sup> mit Hauptsitz in Böblingen unterstützt ihre Kunden im Kontext der fortschreitenden Digitalisierung branchenübergreifend in anspruchsvollen Softwareentwicklungsprojekten unter Verwendung aktuellster Technologien.

Kontakt: Andreas Kernchen, Director Customer Solution Development, eMail: akernchen@proqrent.de

<span id="page-38-1"></span> <sup>1</sup> <https://www.hft-stuttgart.de/>

<span id="page-38-2"></span><sup>2</sup> <https://www.hft-stuttgart.de/informatik>

<span id="page-38-3"></span><sup>3</sup> <https://www.hft-stuttgart.de/informatik/einrichtungen/labor-fuer-unternehmenssoftware>

<span id="page-38-4"></span><sup>4</sup> <https://innovative-trends.de/>

<span id="page-38-5"></span><sup>5</sup> <https://proqrent.de/>